#### **Placing a Call**

 Pick up the handset, enter the number, then press # or the **Send** soft key.

-- alternatively --<br>Enter the numbe

Enter the number and then lift the handset to initiate call.**Using the speakerphone:**

 With the handset on-hook, enter the number, then press **speaker** or the **Send** soft key.

#### **Using the headset:**

 1. With the headset connected, press the headset btn. to activate the headset mode.

2. Enter the number, then press # or the **Send** soft key.

#### **Answering a Call**

**Using the headset:**

Pick up the handset.

**Using the speakerphone:**

 Press the **speaker** key or the **Answer** soft key. **Using the headset:**

Press the headset btn. or the **Answer** soft key.

 **\*Note: You can reject an incoming call by pressing X.**

## **Ending a Call**

**Using the headset:**

Hang up the handset or press X.

**Using the speakerphone:**Press the speaker key or X.

# **Using the headset:**

Press X.

#### **Redial**

 Press redial key to enter the Placed Calls list, press arrow up or down to select the desired call, then press redial or #.

 Press redial twice when the phone is idle to call the last dialed number.

#### **Call Mute and Un-mute**

 Press mute to mute the microphone during a call. The message light will flash while mute is active.Press mute again to un-mute the call.

# **Call Hold and Resume**

# **To place a call on hold:**

Press **Hold** key or the **Hold** soft key during an active call.

# **To resume the call, do one of the following:**

 If there is only a call on hold, press hold, the **Resume** soft key or the flashing Line key.

 If there is more than one call on hold, press arrow up or down to select the desired call, then press, the **Resume**soft key or the flashing Line key.

# **Park and Pickup**

- Press the **Park** soft key to park the current call, note •the Park ID displayed on screen.
- To pickup a parked call press the **Pickup** soft key, enter the Park ID and then press # or the **Send** soft key.

#### **Call TransferBlind Transfer:**

1. Press **Tran** Key or the **Tran** soft key during an active

call. The call is placed on hold.

2. Enter the number you want to transfer to.

3. Press **Tran** Key or the **Tran** soft key.

#### **Attended Transfer:**

- 1. Press **Tran** Key or the **Tran** soft key during an active call. The call is placed on hold.
- 2. Enter the number you want to transfer to, then press #.3. Press **Tran** Key or the **Tran** soft key when ready to complete the transfer or **X** to cancel transfer.

#### **Call Forward**

#### **To enable call forward:**

 1. Press the **Menu** soft key when the phone is idle, then select **Features->Call Forward.**

## 2. Select the desired forward type:

 **Always Forward -** Incoming calls are all forwarded unconditionally.

 **Busy Forward -** Incoming calls are forwarded when the phone is busy.

 **No Answer Forward -** Incoming calls are forwarded when not answered after a preset period.

 3. Enter the number you want to forward to. **For No Answer Forward**, press the arrow up or down to select the desired ring time to wait before forwarding from **After Ring Time** field.

4. Press the **Save** soft key to accept the change. Forward icon will appear on screen.

#### **Conference Call**

 1. Press **Conference** during an active call. The call is placed on hold.

 2. Enter the number of the second party, then press # or the **Send** soft key.

3. Press **Conference** again when the second party answers. All parties are now joined in the conference. The calls may be separated by pressing the **Split** soft key.

**\*Note: To conference two existing calls, place one call on hold then press conference while the other call is active.**

#### **Speed Dial**

 1. Press the **Menu** soft key when the phone is idle, then select **Features> DSS Keys.**

 2. Select the desired programmable key, then press the **Enter** soft key.

3. Select **Speed Dial** from the **Type** field, select the desired line from the **Account ID** field, enter the number in the **Value** field.

4. Press the **Save** soft key to accept the change.

#### **To use the Speed Dial key**

Press the speed dial key to call the preset number

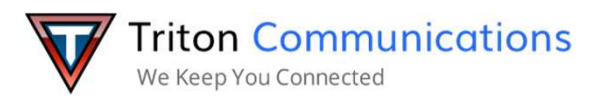

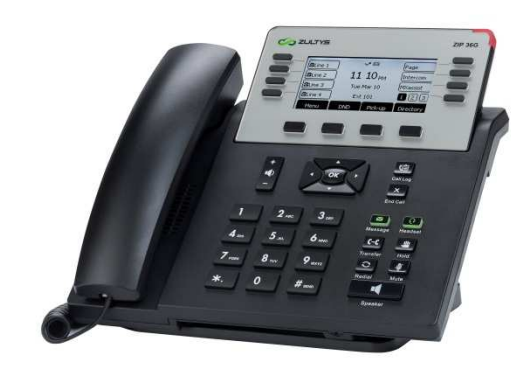

# **36G Quick User Guide**

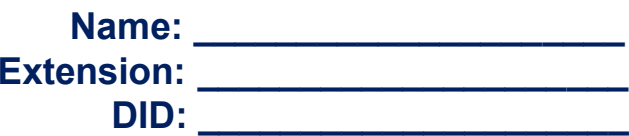

# **MXIE Or Zac Credentials**

**Login Name: \_\_\_\_\_\_\_\_\_\_\_\_\_\_\_\_\_\_\_ Password: \_\_\_\_\_\_\_\_\_\_\_\_\_\_\_\_\_\_\_ MX URL: \_\_\_\_\_\_\_\_\_\_\_\_\_\_\_\_\_\_\_Assigned Phone ID: \_\_\_\_\_\_\_\_\_\_\_\_\_**

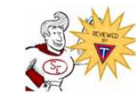

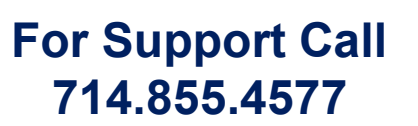

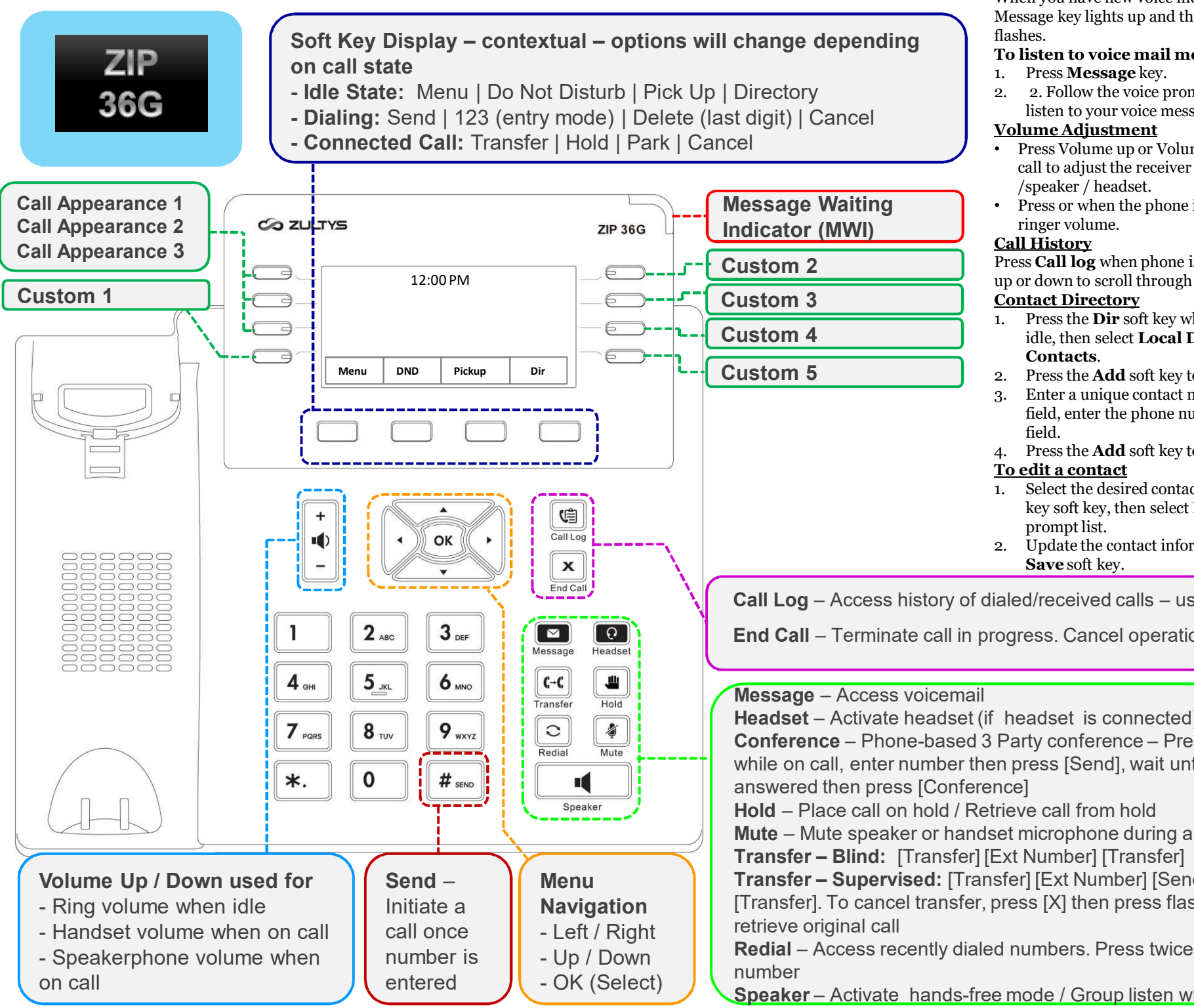

#### **Voice Message**

 When you have new voice messages waiting the Message key lights up and the red status LED

#### **To listen to voice mail messages:**

- 2. 2. Follow the voice prompts to access and listen to your voice messages.
- Press Volume up or Volume down during a call to adjust the receiver volume of handset
- Press or when the phone is idle to adjust the

 Press **Call log** when phone is idle, press arrows up or down to scroll through list.

- 1. Press the **Dir** soft key when the phone is<br>idle then select **Local Directory > All** idle, then select **Local Directory > All**
- 2. Press the **Add** soft key to add a contact.
- 3. Enter a unique contact name in the **Name** field, enter the phone number in the proper

4. Press the **Add** soft key to accept the change.

 1. Select the desired contact, press the **Option** key soft key, then select **Detail** from the

2. Update the contact information, then press<br>
Save soft key

**Call Log** – Access history of dialed/received calls – use navigation keys

**End Call** – Terminate call in progress. Cancel operation when idle

**Headset** – Activate headset (if headset is connected) **Conference** – Phone-based 3 Party conference – Press [Conference] while on call, enter number then press [Send], wait until call is **Mute** – Mute speaker or handset microphone during active call **Transfer – Supervised:** [Transfer] [Ext Number] [Send], announce call,

[Transfer]. To cancel transfer, press [X] then press flashing line key to

**Redial** – Access recently dialed numbers. Press twice to redial last

**Speaker** – Activate hands-free mode / Group listen when on handset